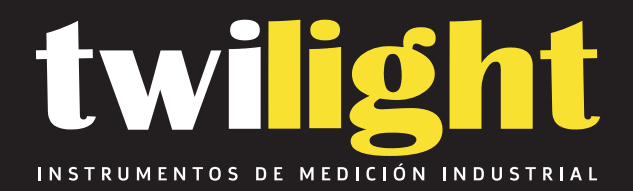

# **Boroscopio P Tuberia con Camara 6mm y Sonda de 20 Mts Wopson**

# **WP-WPSA1C7**

www.twilight.mx

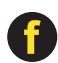

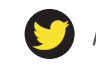

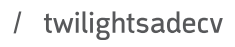

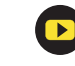

# Inspección de tuberías cámara

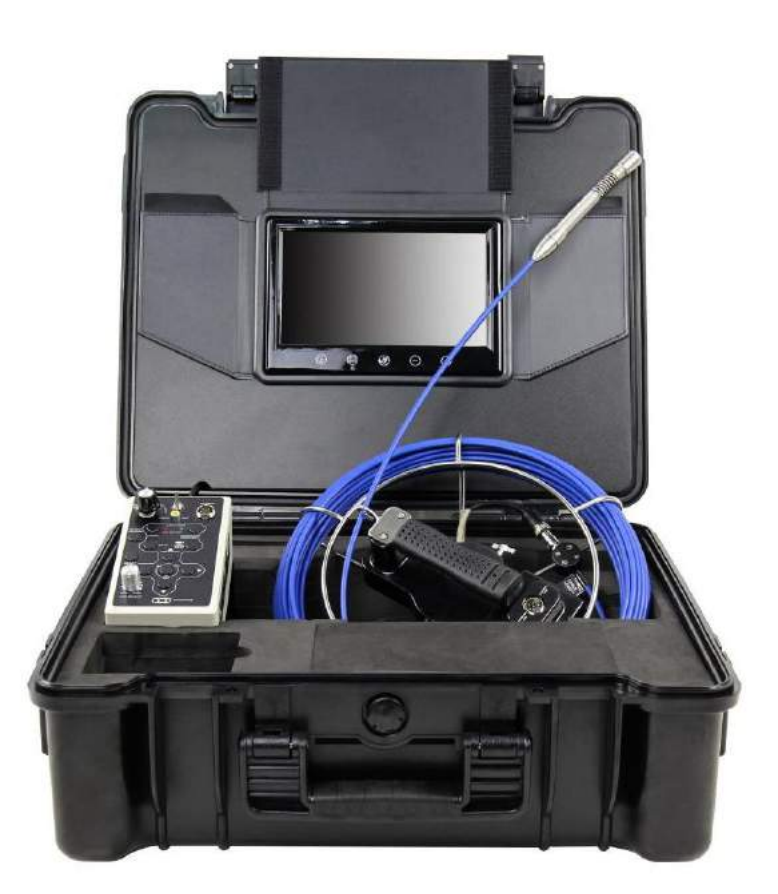

Lea estas instrucciones completamente antes de operar este sistema.

Cargue la batería antes de usarla.

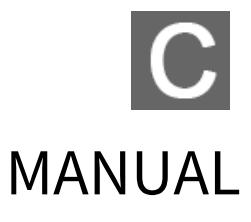

# Catalogar

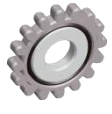

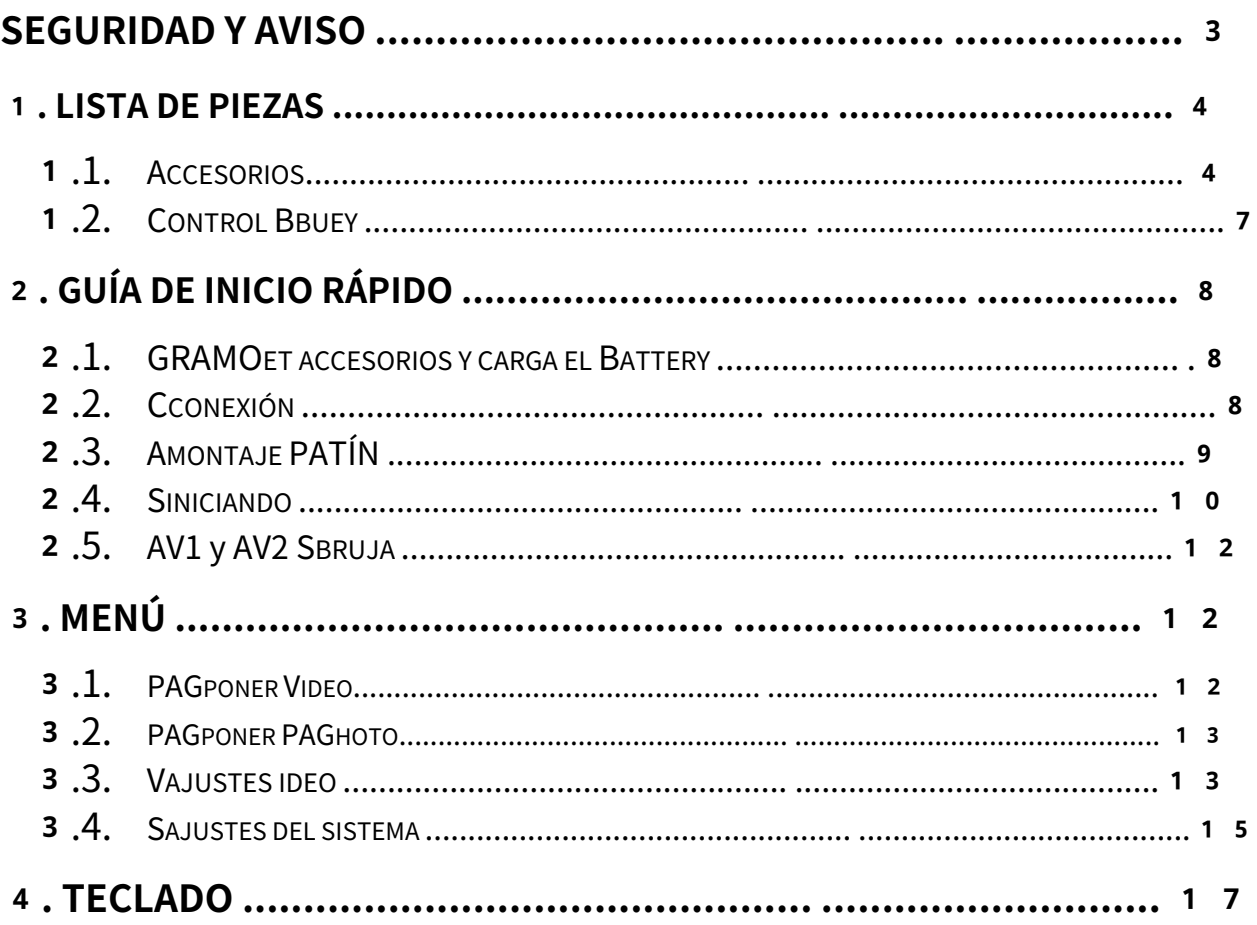

# <span id="page-3-0"></span>**Seguridad y aviso**

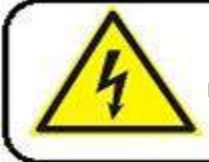

Para evitar descargas eléctricas, coloque el artículo en interiores cuando lo cargue.

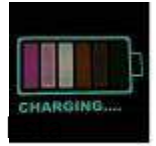

#### **Advertencia**

Utilice únicamente el cargador de entrada de 1 1 0 ~ 2 4 0 V CA, salida CC 1 2 .6V. La máquina solo puede usar el cargador original y la batería de litio, recordando

el tiempo de carga es de 5 horas. ¡Cargue la batería antes de usarla!

#### Advertencia

Compruebe el aspecto y la funcionalidad de los productos al recibirlos. En el caso de artículos dañados o faltantes, envíenos las imágenes dentro de los 3 días hábiles, ya que de lo contrario no podremos rectificar.

1Compruebe el aspecto y la funcionalidad de los productos al recibirlos. En el caso de artículos dañados o faltantes, envíenos las imágenes dentro de los 3 días hábiles, ya que de lo contrario no podremos rectificar.

2 La temperatura de funcionamiento del sistema de la cámara está entre -10°C ~ 50°C (14°F ~ 122°F).

3La garantía quedará anulada si el usuario presenta algún daño físico o factores de fuerza mayor o si el usuario desmonta el sistema o conecta piezas que no son de fábrica.

4No desconecte la tarjeta SD mientras graba o reproduce, ya que esto puede dañar el sistema y / o la tarieta SD

5Recuerde siempre hacer una copia de seguridad de los datos en su tarjeta SD

6Antes del uso inicial de una tarjeta de memoria, se recomienda utilizar el sistema de inspección para formatear la tarjeta primero.

7 Recuerde deslizar la pestaña de protección contra escritura a la posición de desbloqueo. De lo contrario, todos los datos de la tarjeta de memoria están protegidos y la tarjeta no se puede editar ni formatear.

8Utilice únicamente los accesorios originales para evitar posibles riesgos para la salud y la propiedad, y así cumplir con todas las normativas legales relacionadas.

9 Mantenga el controlador seco.

10 No deje caer, golpee ni sacuda el sistema de inspección. Un comportamiento inadecuado al utilizar el sistema de la cámara puede dañar la placa de circuito electrónico interno o deformar la forma de la lente.

# <span id="page-4-0"></span>1**. Lista de piezas**

# <span id="page-4-1"></span>1**.1. Accesorios**

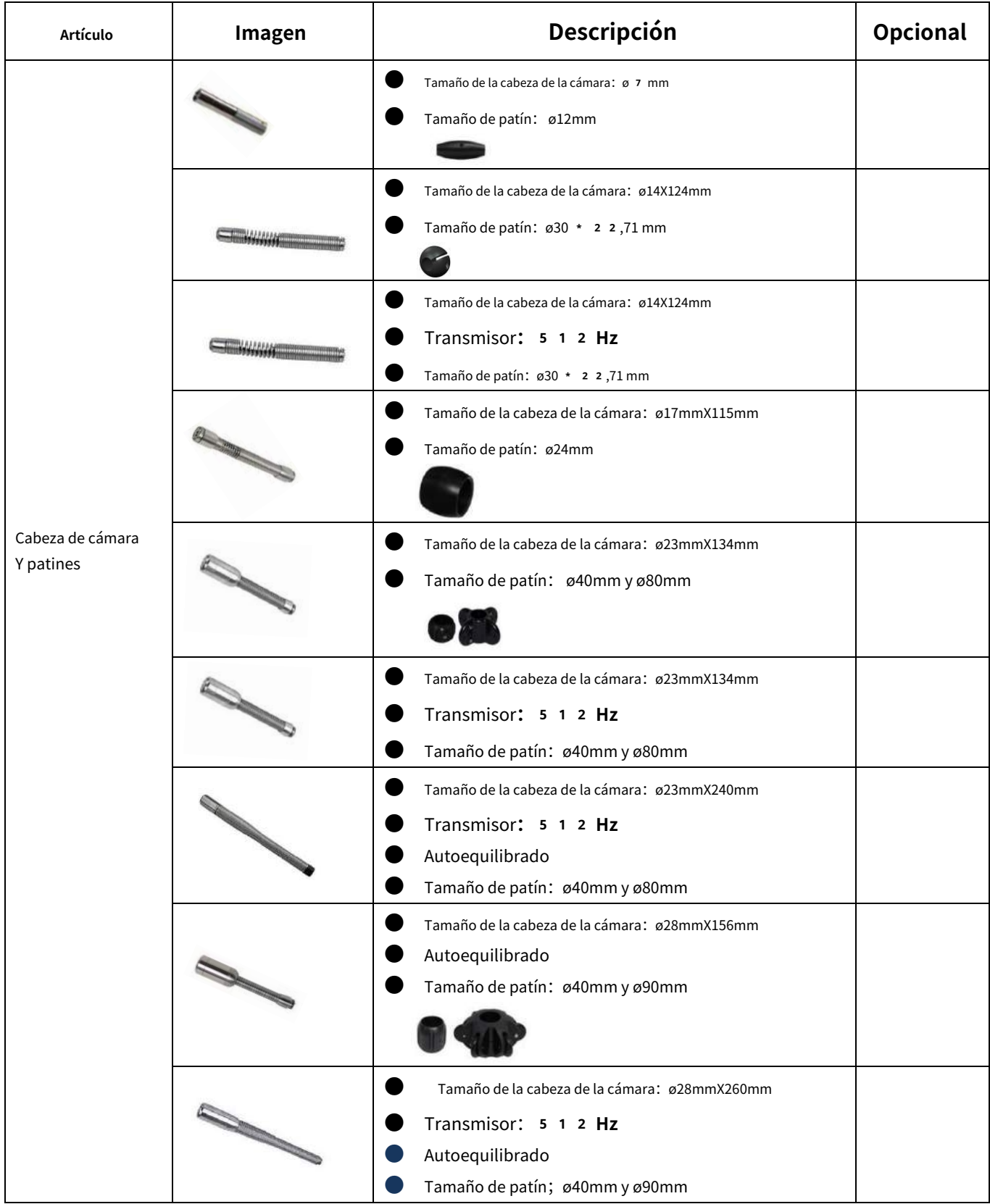

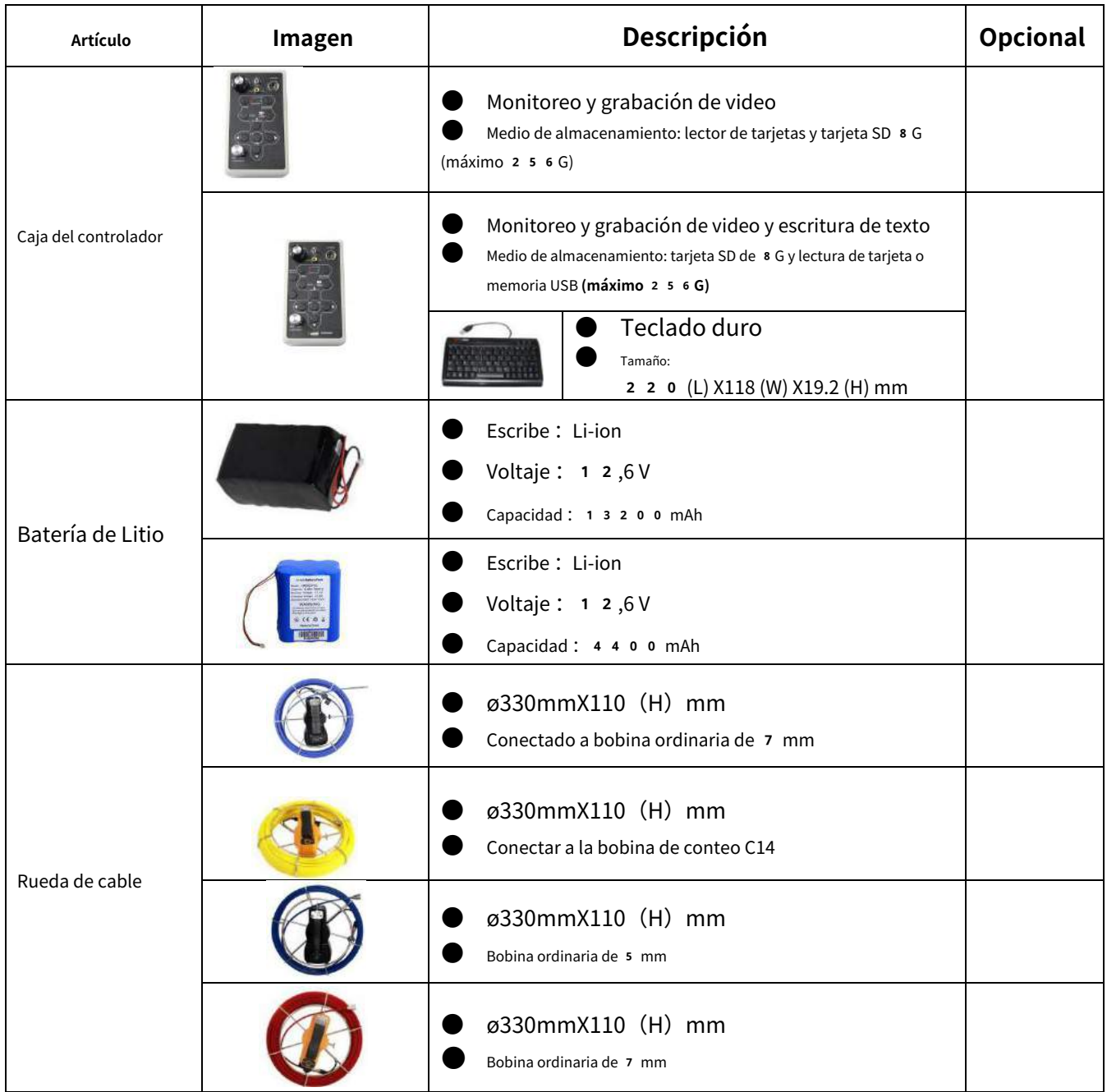

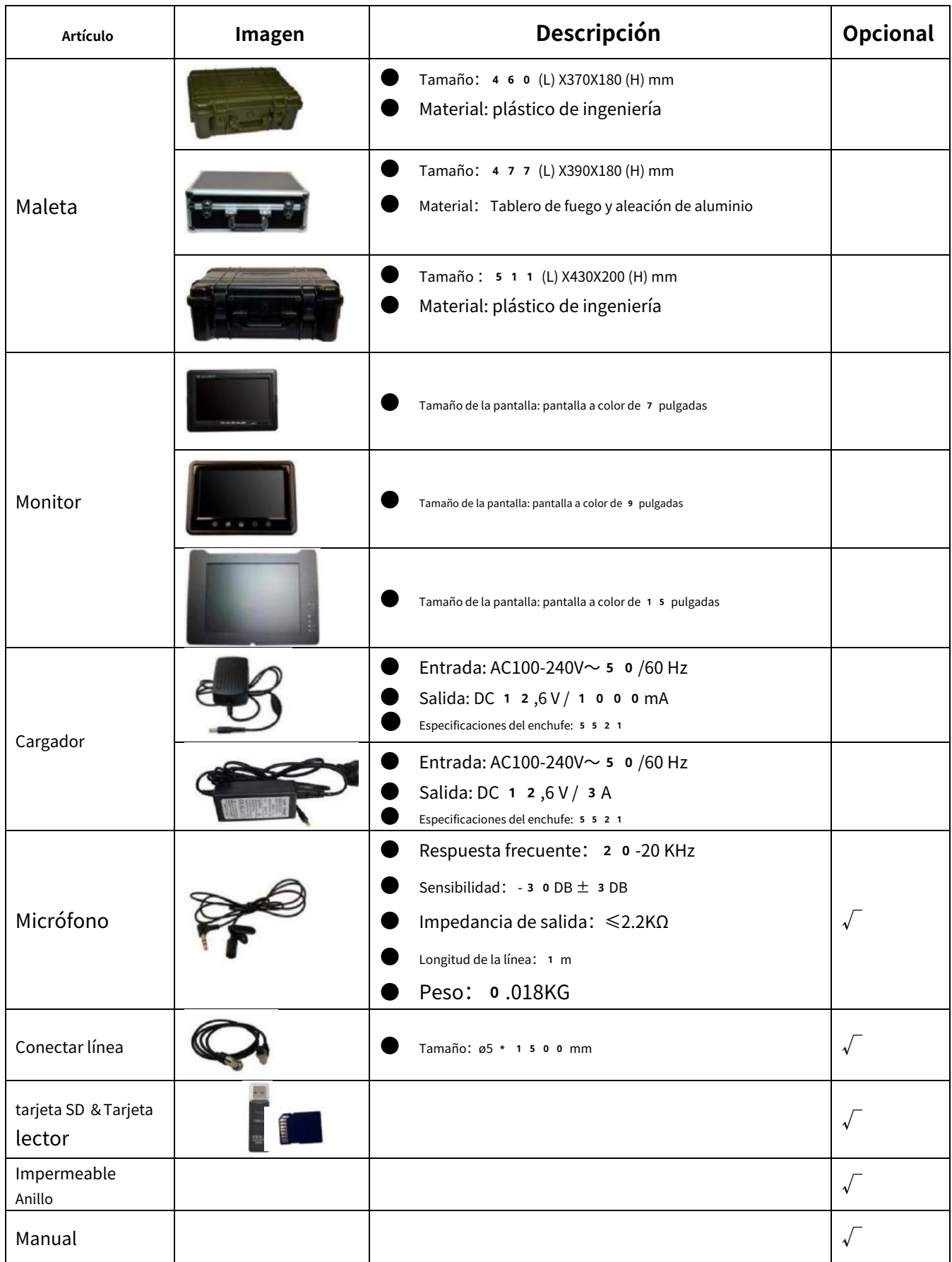

### <span id="page-7-0"></span>**.2. Caja de control**

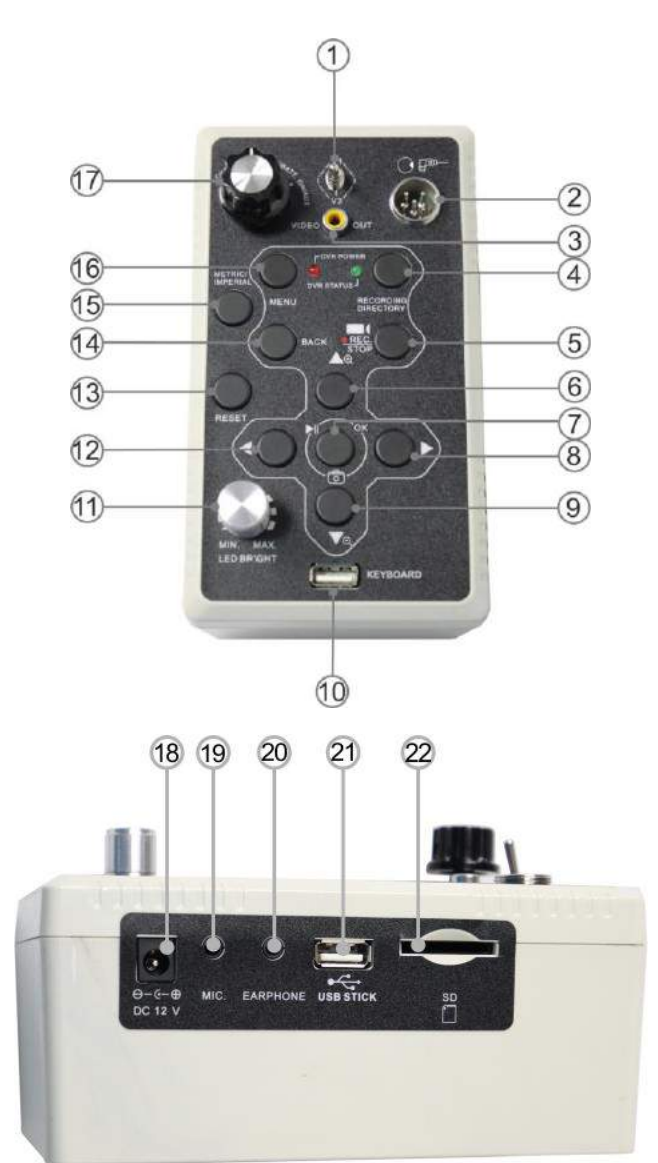

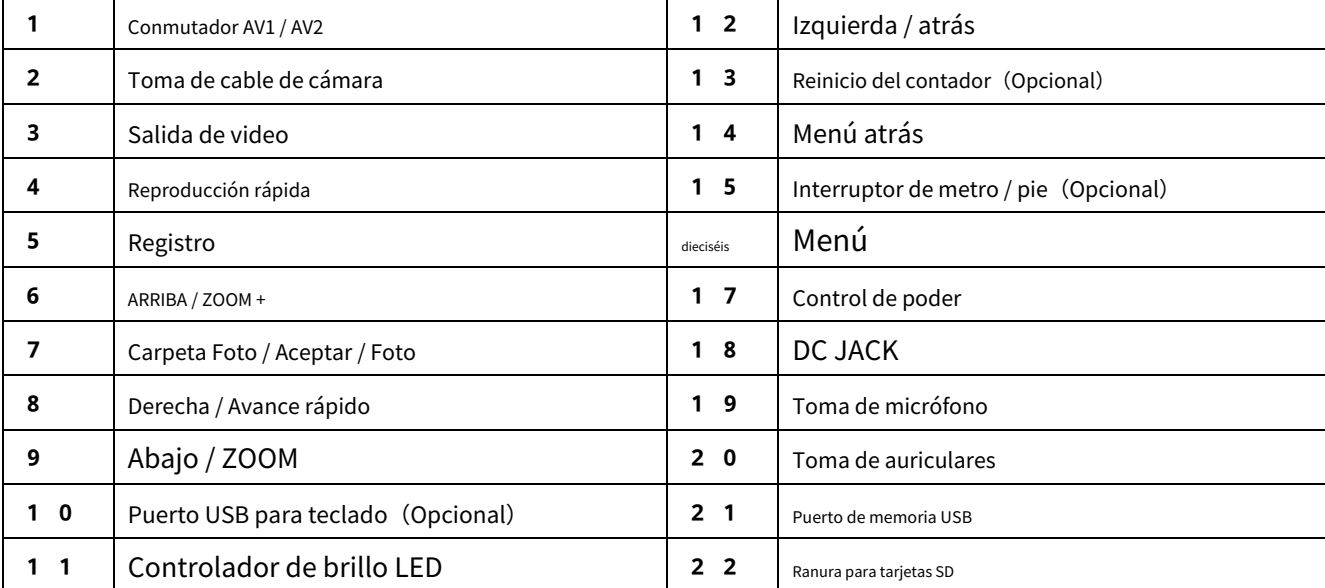

# <span id="page-8-0"></span>2**. Guía de inicio rápido**

# <span id="page-8-1"></span>2**.1. Obtenga accesorios y cargue la batería**

1. Obtenga los accesorios de la caja de herramientas

#### 2. Cargue la batería

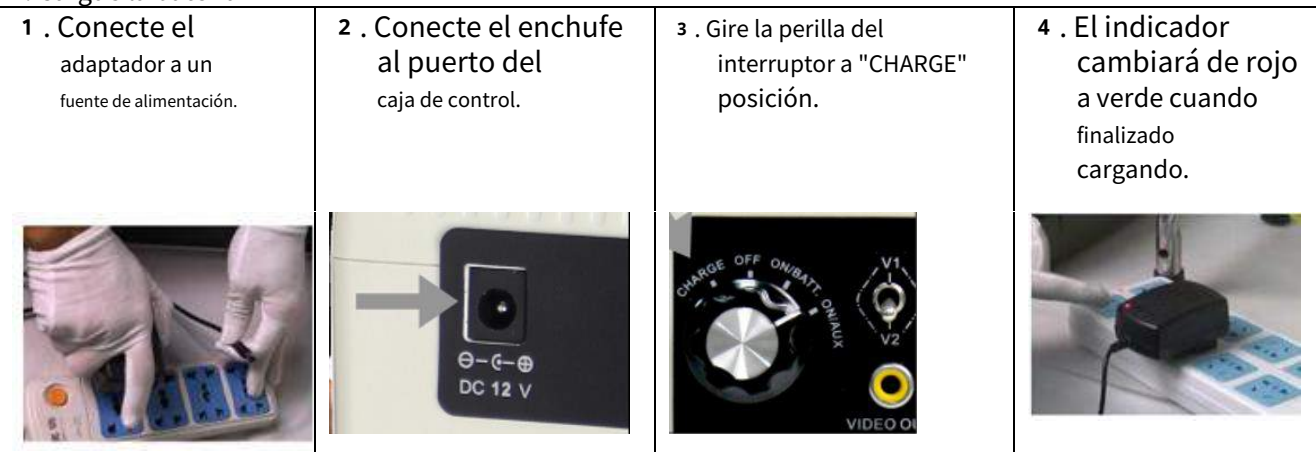

# <span id="page-8-2"></span>2**.2. Conexión**

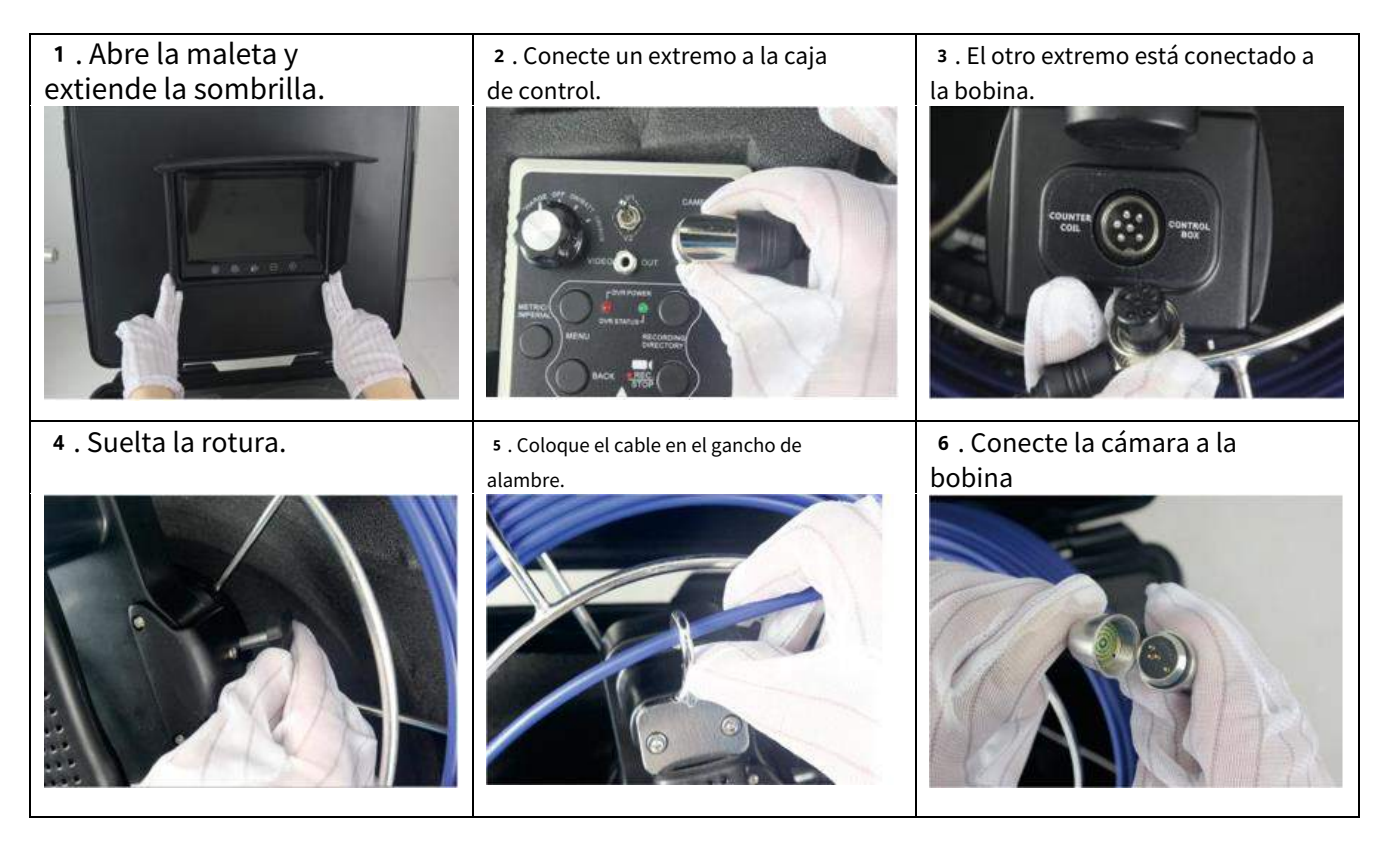

#### ADVERTENCIA:

Verifique el anillo impermeable entre todas las conexiones.

### <span id="page-9-0"></span>**.3. Montaje de SKID**

#### **.3.1. Cámara de φ23 mm con patines de** 40 **mm**

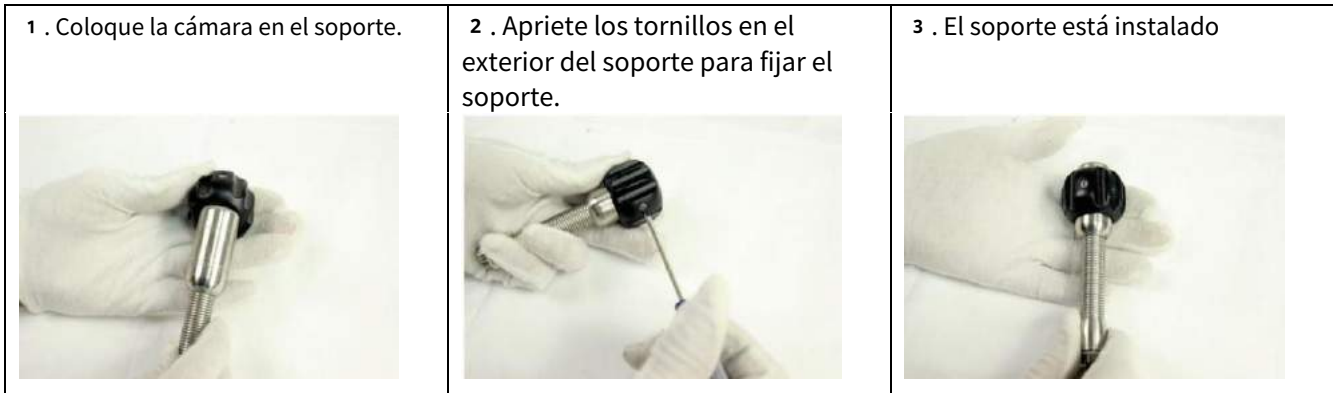

#### **.3.2. Cámara de φ23 mm con patines de** 80 **mm**

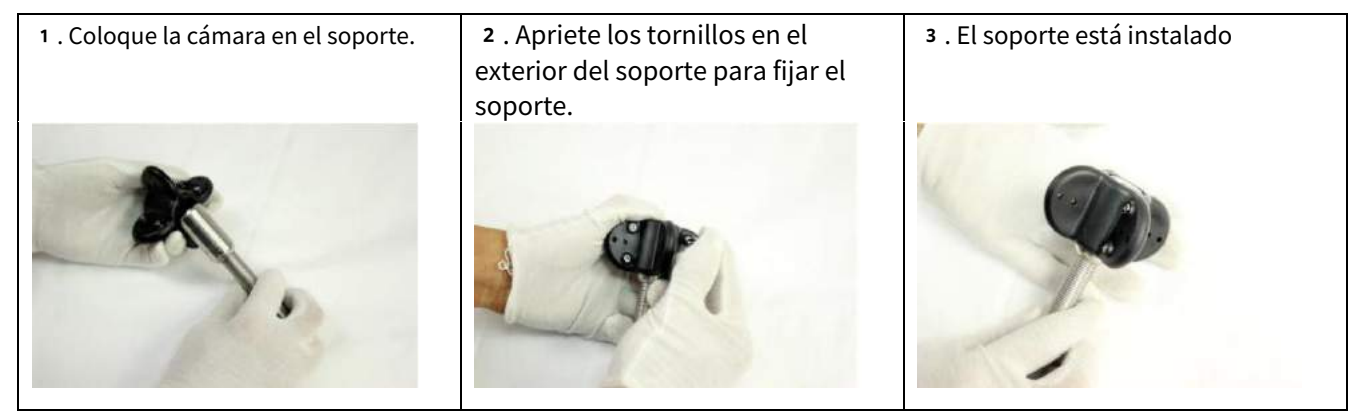

#### **.3.3. Cámara de Φ7 mm con patines de** 12 **mm**

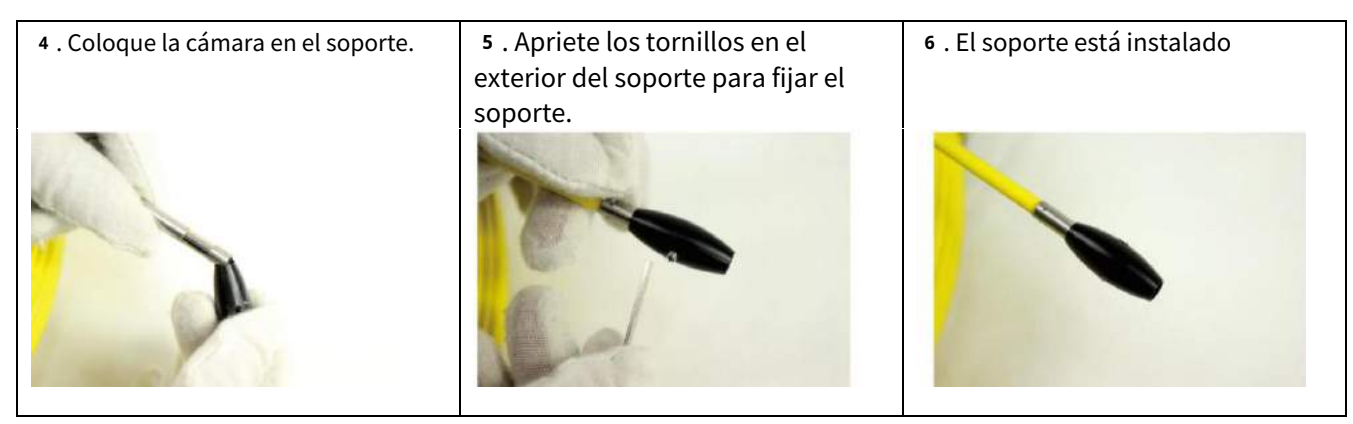

#### 2**.3.4. Cámara de φ28 mm con patines de** 40 **mm**

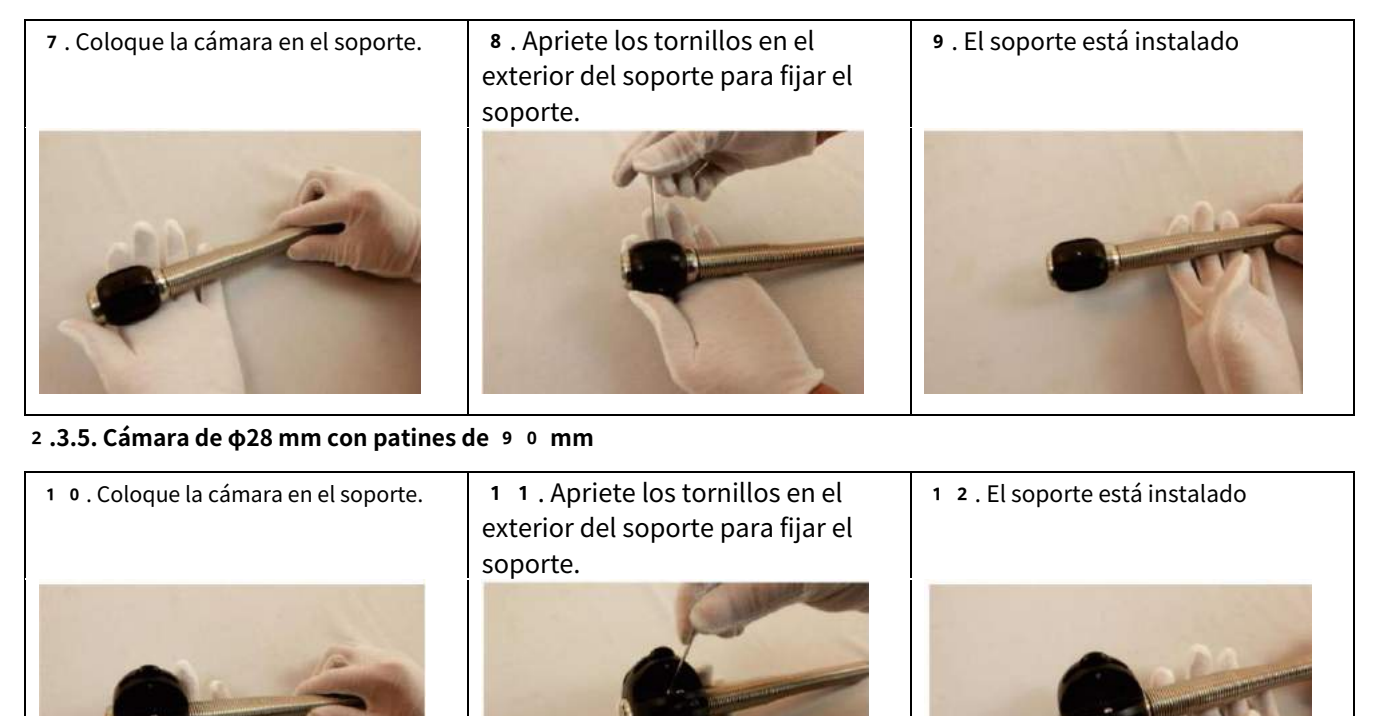

# <span id="page-10-0"></span>2**.4. Empezando**

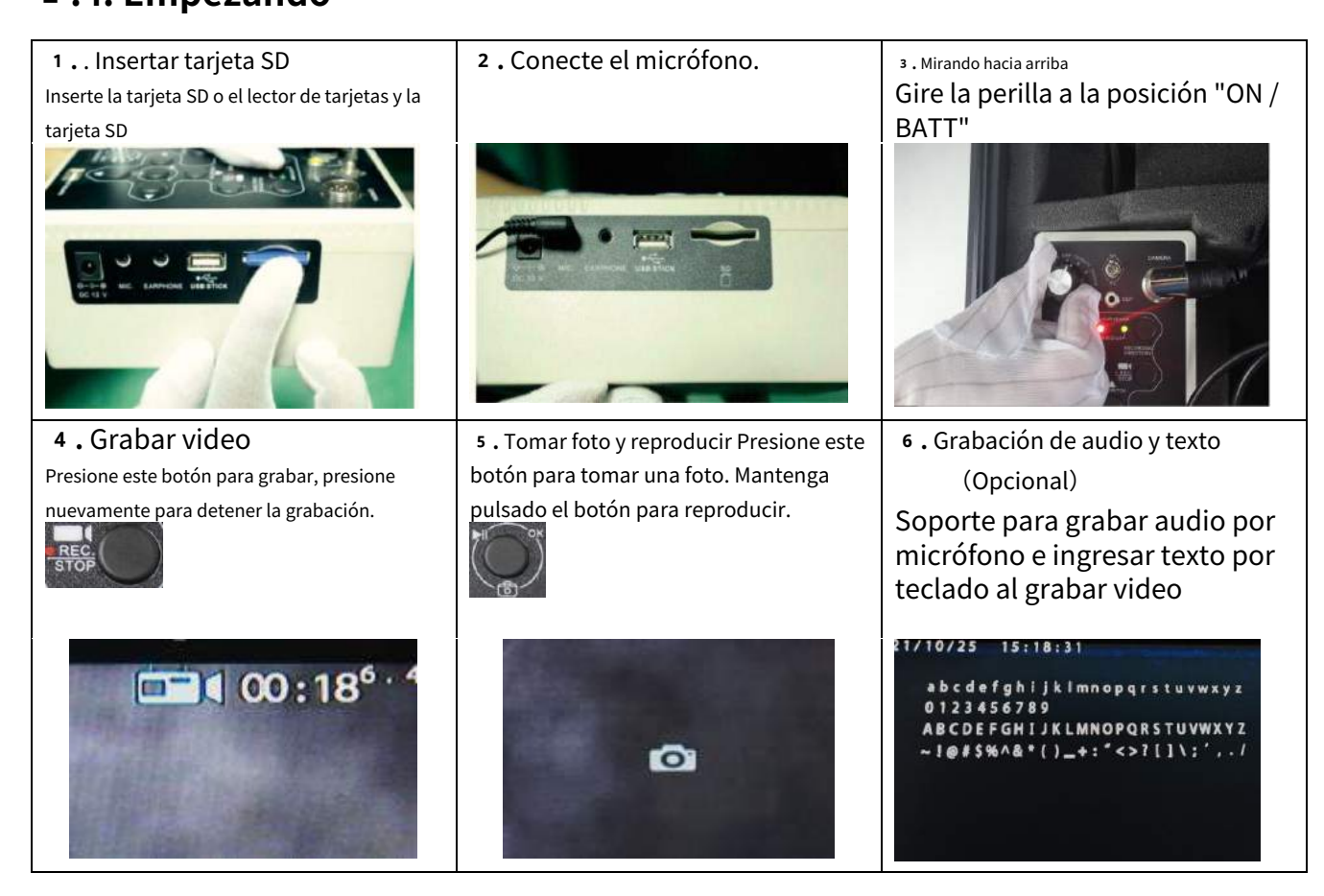

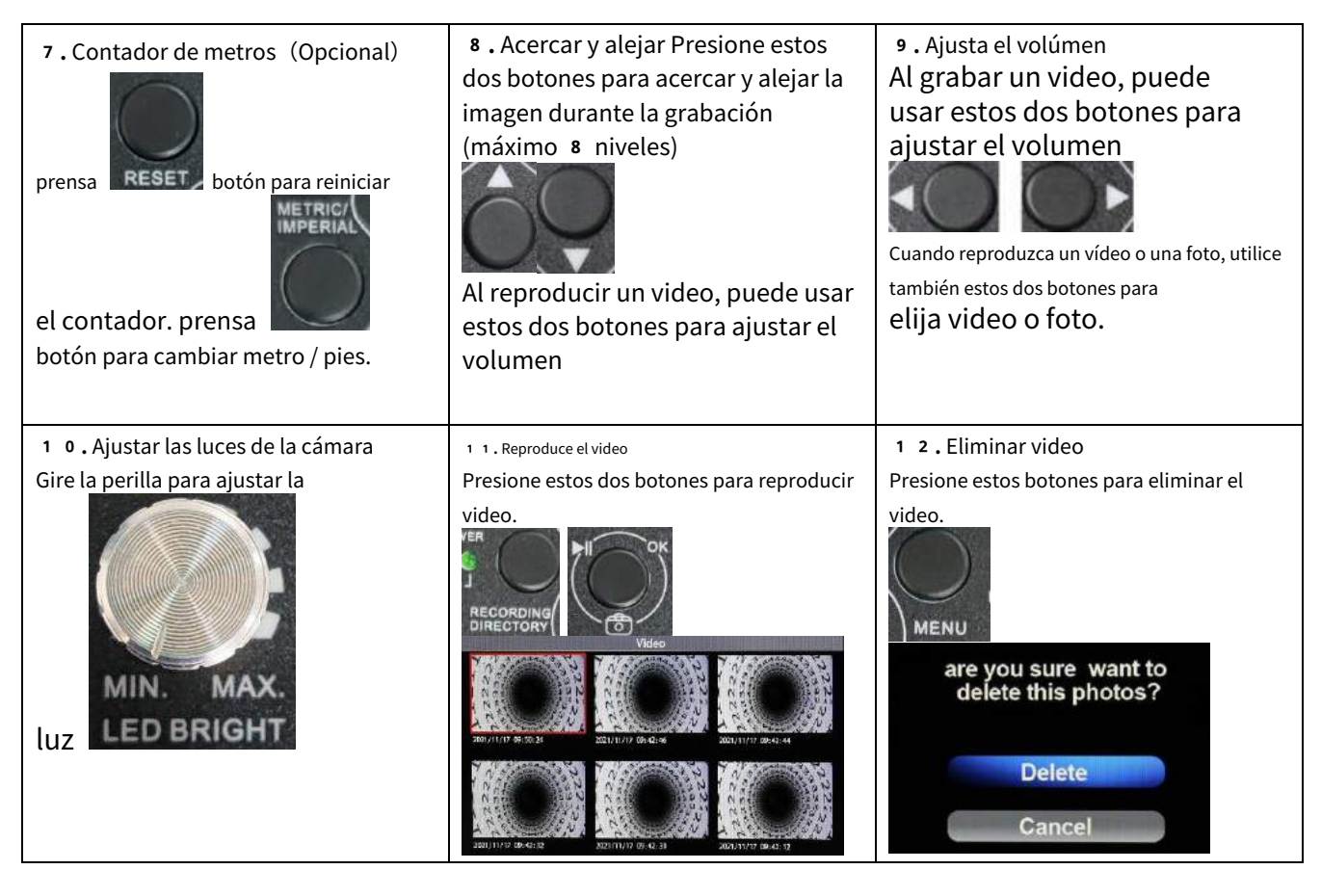

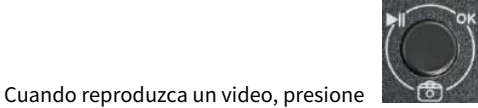

para pausar el video y presione

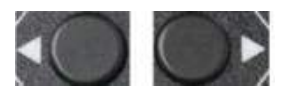

botones para avanzar y retroceder rápidamente el video.

**Advertencia**: No inserte dos tarjetas SD al mismo tiempo. Preste atención a la dirección de la tarjeta SD

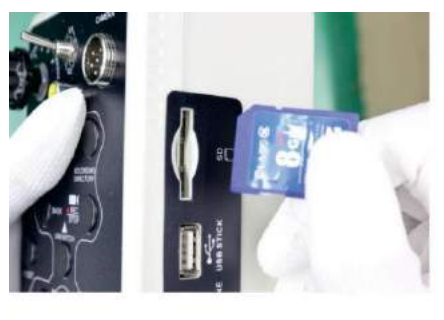

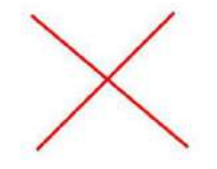

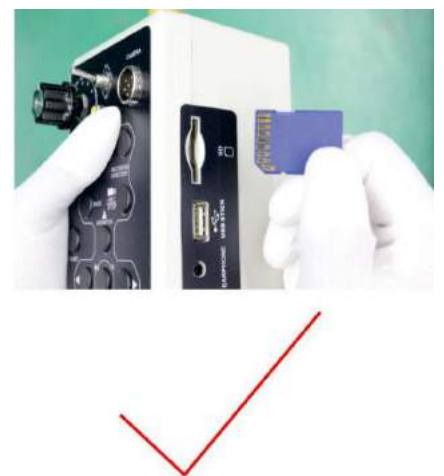

### <span id="page-12-0"></span>2**.5. Interruptor AV1 y AV2**

- 1. Mueva el interruptor de palanca para cambiar entre el modo AV1 / AV2.
- 2. En el modo AV1, puede tomar fotografías y grabar videos, en el modo AV2, solo puede monitorear.

<span id="page-12-1"></span>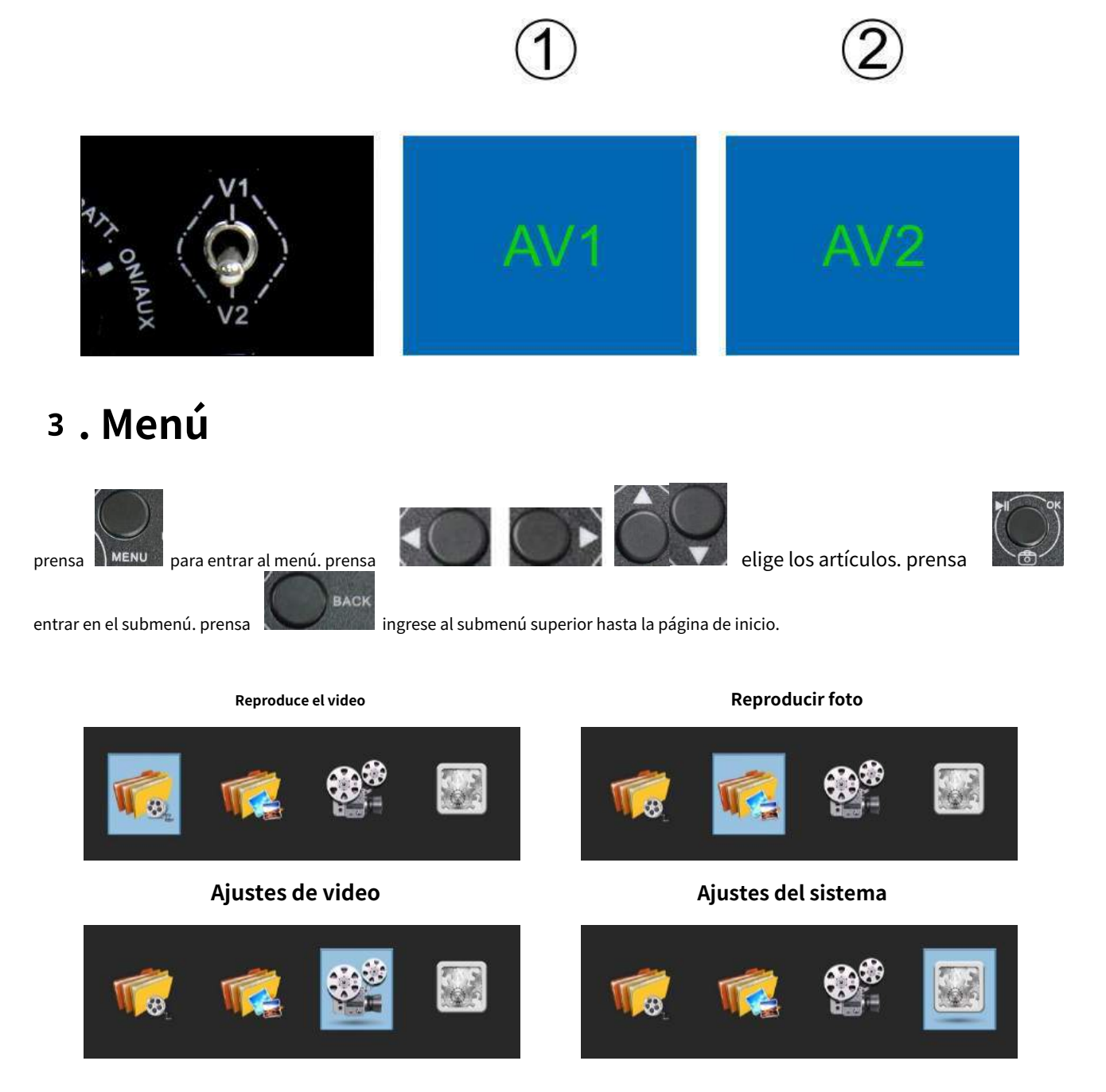

#### <span id="page-12-2"></span>3**.1. Reproduce el video**

La carpeta de video se puede abrir en el menú, o se puede abrir rápidamente presionando "GRABACIÓN DIRECTORIO".

● "Botón "OK" para reproducir el video, botón "MENU" para borrar el video.

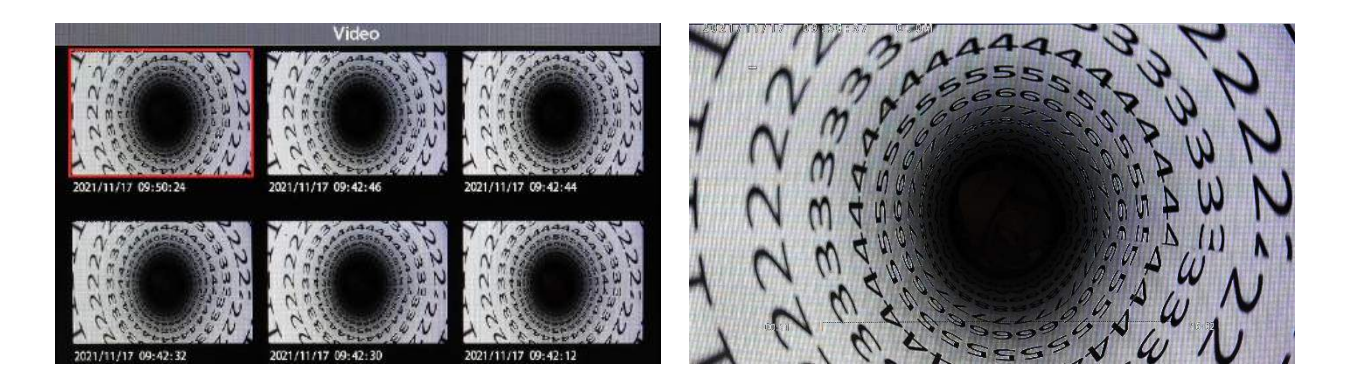

#### <span id="page-13-0"></span>3**.2. Reproducir foto**

La carpeta de fotos se puede abrir en el menú, o puede mantener presionado el botón "Aceptar" durante 3 segundos para abrirla rápidamente.

⚫ "Botón "OK" para ver fotos, botón "MENÚ" para borrar fotos.

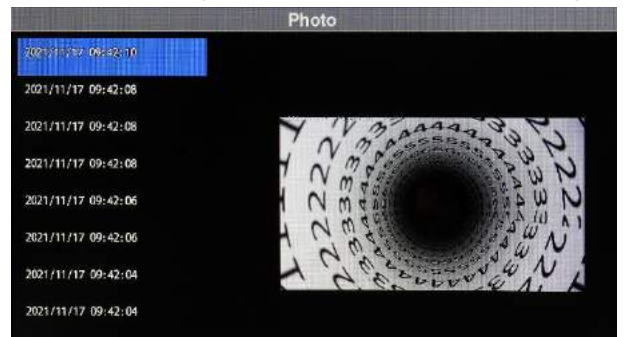

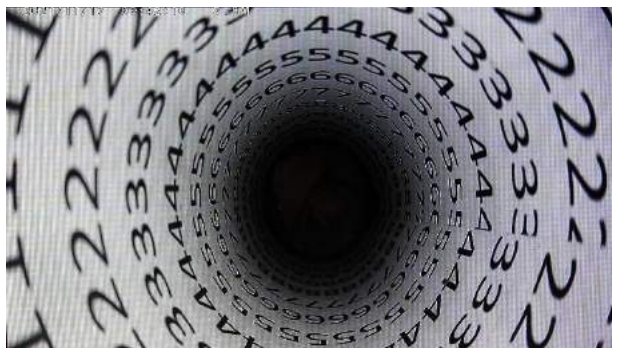

### <span id="page-13-1"></span>3**.3. Ajustes de video**

1. Establezca la duración de la grabación de video

- ⚫ 5 minutos
- ⚫ 15 minutos
- ⚫ 30 minutos

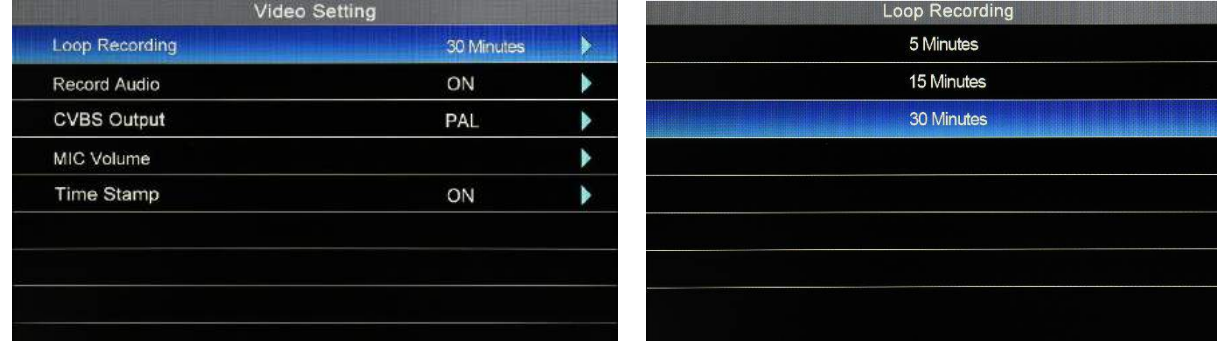

2. Grabar audio

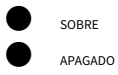

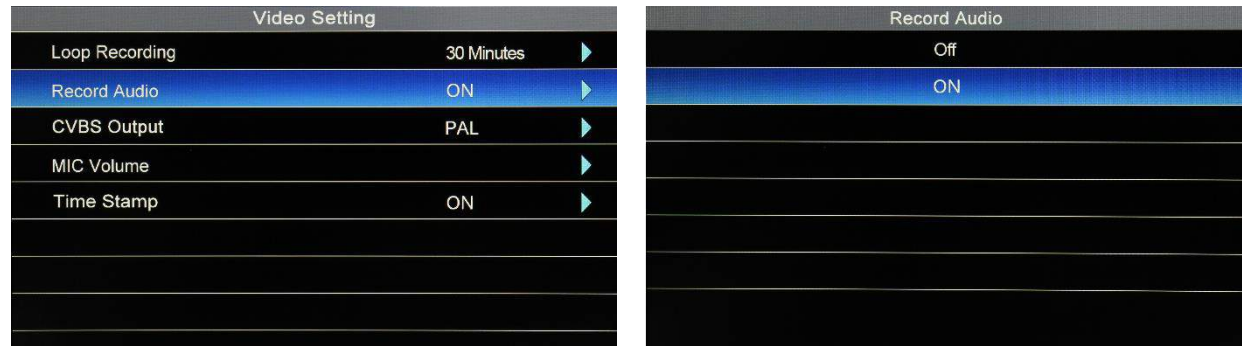

#### 3. Salida CVBS

#### **NTSC**

#### ⚫ CAMARADA

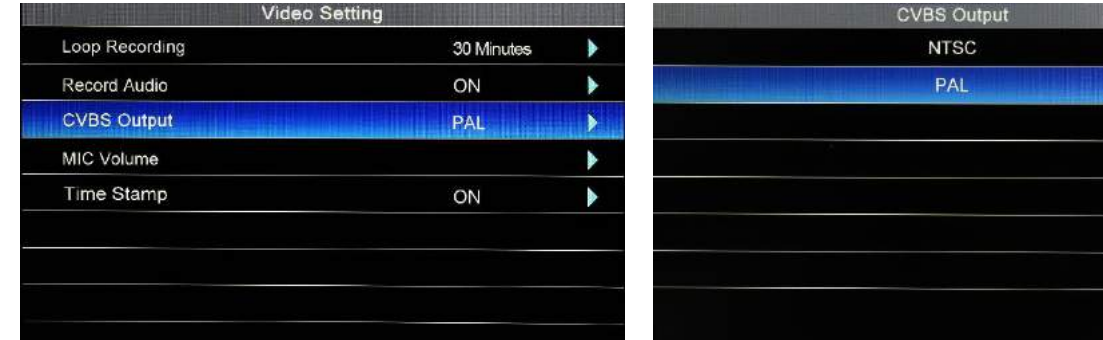

#### 4. Volumen del micrófono

● Primero presione la tecla OK, presione las teclas izquierda y derecha para ajustar el volumen

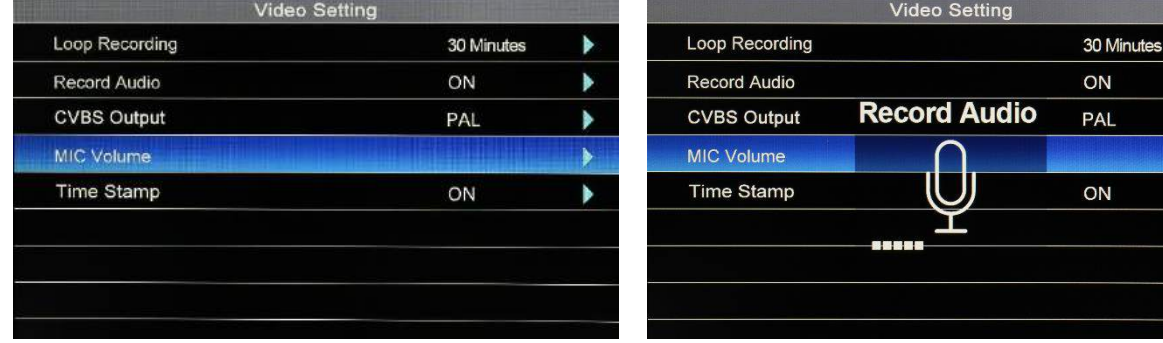

 $\blacktriangleright$ 

 $\blacktriangleright$ 

 $\blacktriangleright$ 

 $\blacktriangleright$ 

 $\blacktriangleright$ 

#### 5. Sello de tiempo

#### ⚫ SOBRE ⚫ APAGADO Video Setting Loop Recording 30 Minutes Record Audio ON CVBS Output PAL MIC Volume Time Stamp ON

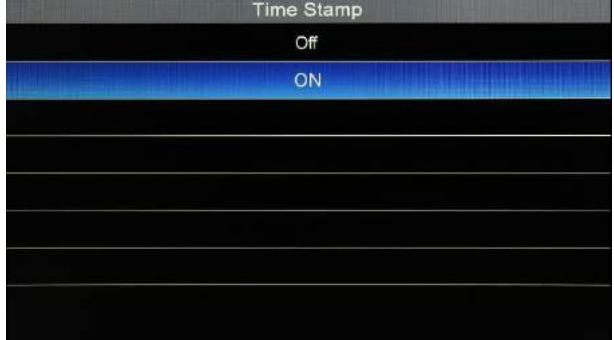

 $\blacktriangleright$  $\blacktriangleright$  $\blacktriangleright$  $\blacktriangleright$  $\blacktriangleright$ 

### <span id="page-15-0"></span>3**.4. Ajustes del sistema**

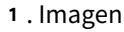

- ⚫ Brillo
- ⚫ Contraste

#### ⚫ Chroma

#### ⚫ Reiniciar

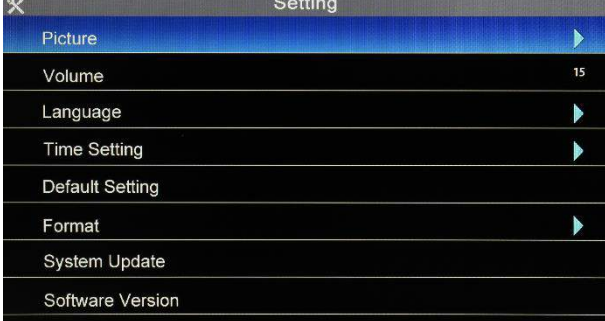

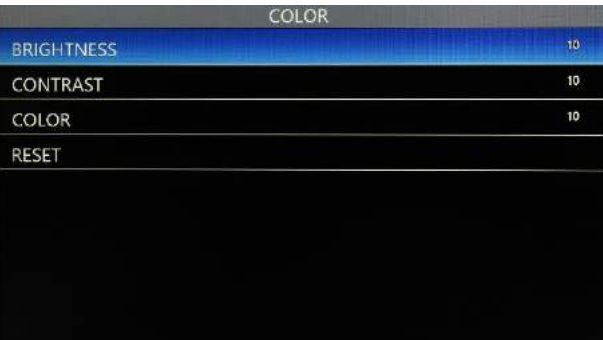

#### 2. Volumen

⚫ Presione las teclas izquierda y derecha para ajustar el volumen.

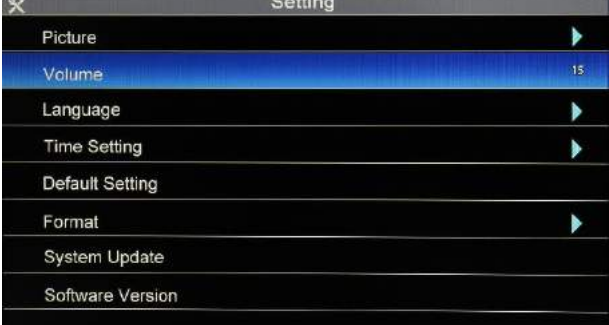

#### 3. Idioma

⚫ Presione las teclas hacia arriba y hacia abajo para configurar el idioma

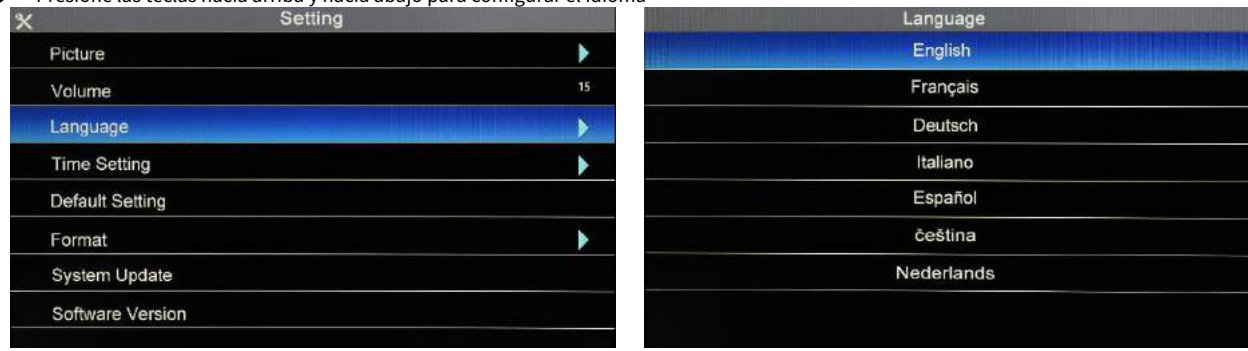

### 4. Hora

#### Fecha y hora

Presione las teclas arriba y abajo para configurar la fecha y la hora, y presione las teclas izquierda y derecha para seleccionar la hora y la fecha

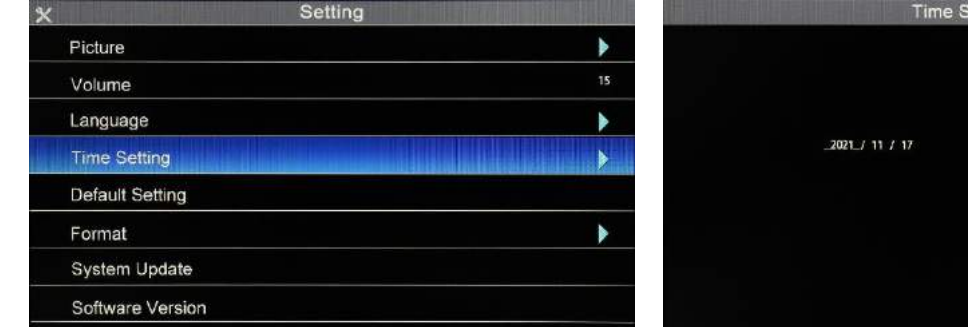

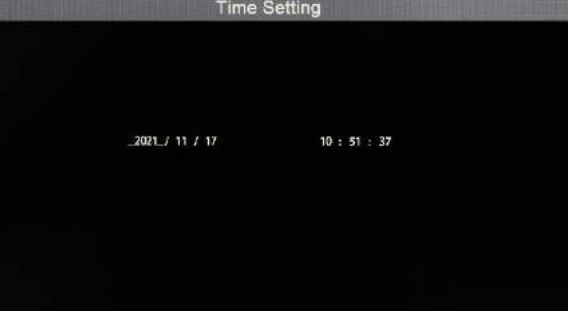

#### 5. Configuración predeterminada

⚫ No: Cancelar

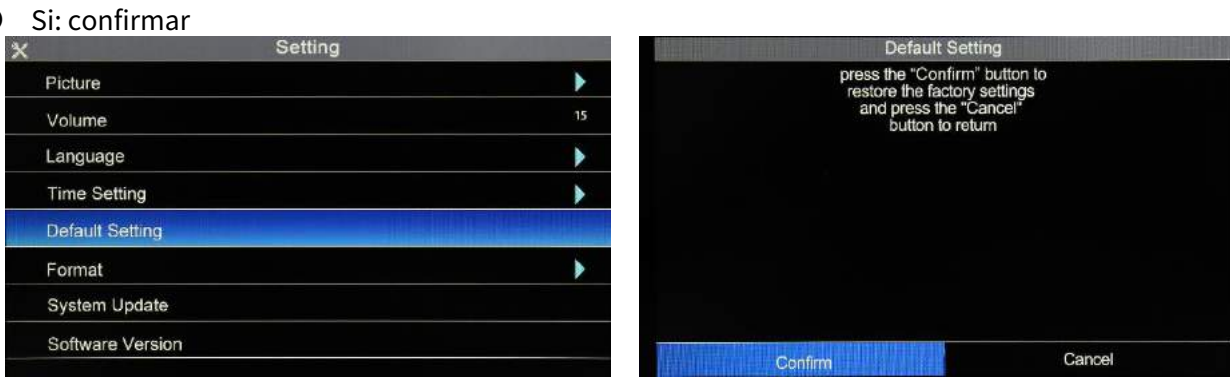

#### 6. Formatear

● No: Cancelar

● Sí: formatee la tarjeta SD (Nota: haga una copia de seguridad de los datos en la tarjeta SD antes de la operación)

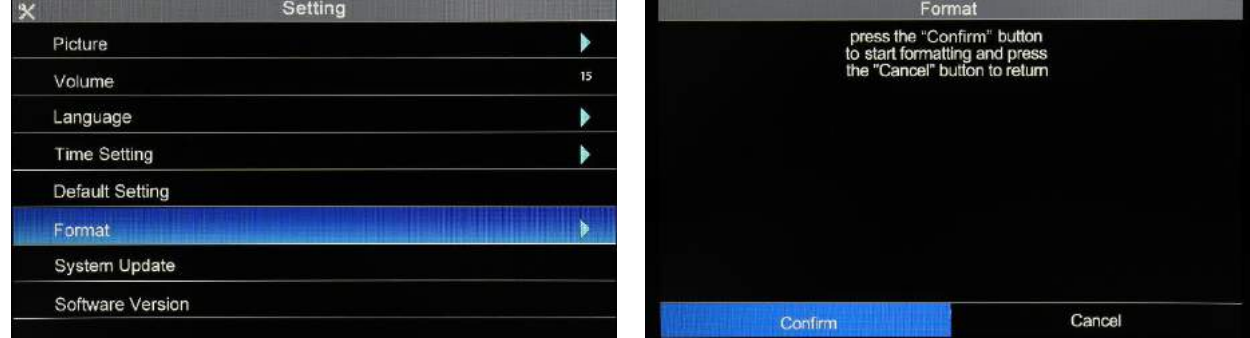

#### 7. Actualización de firmware

● No: no actualice el sistema

⚫ Sí: comience a actualizar (Necesita insertar la tarjeta SD con el programa de actualización, presione el botón

#### "Aceptar" para actualizar.)

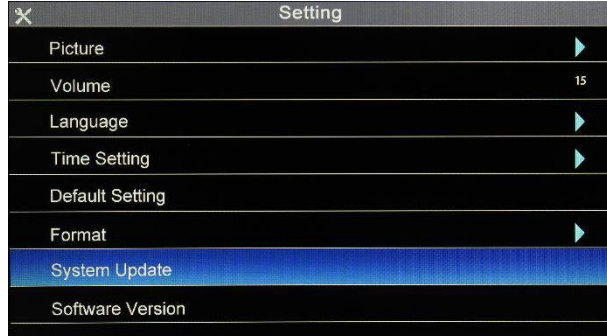

#### 8. Ver la versión del software

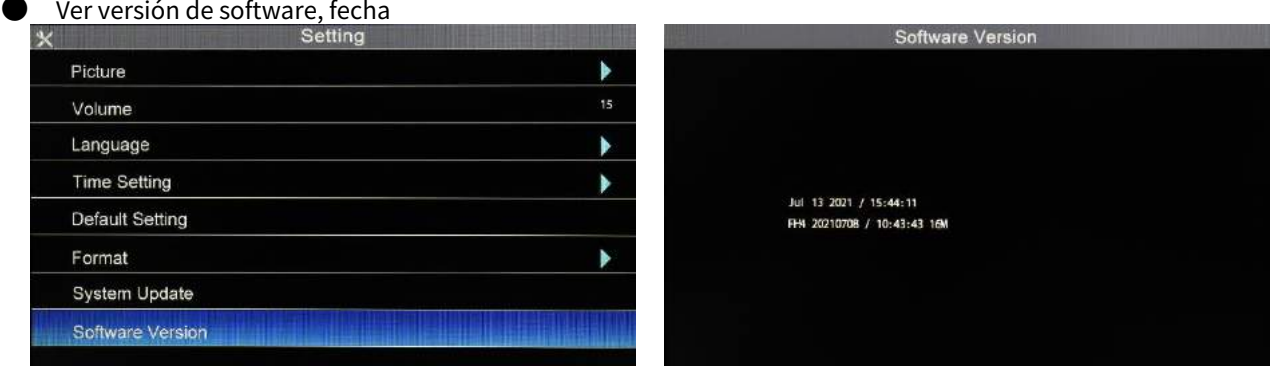

# <span id="page-17-0"></span>4**. Teclado(Opcional)**

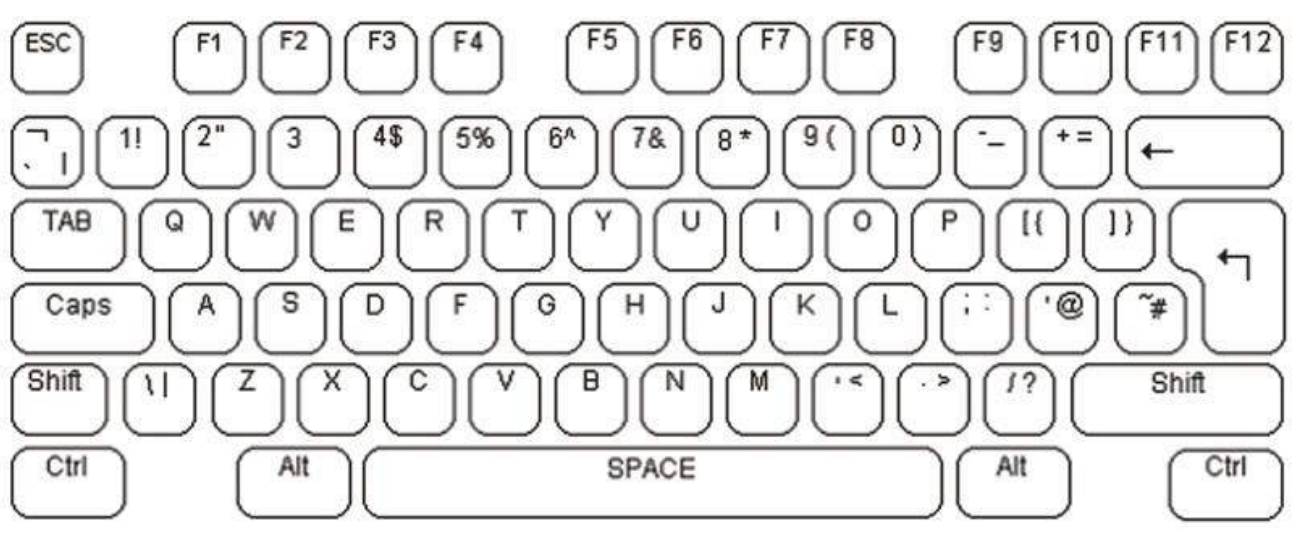

- 1. La fuente y el tamaño de los caracteres se han configurado y no se pueden cambiar.
- 2. La operación básica de los caracteres es retroceder automáticamente, cubriendo los caracteres de entrada en la imagen.
- 3. El cursor parpadeante indica la posición actual del carácter que se ingresará en la pantalla. La posición del cursor se puede controlar mediante la tecla de dirección del teclado. El cursor se moverá de izquierda a derecha, de arriba a abajo y atrás. Después de escribir un carácter, el cursor parpadea rápidamente en la posición del siguiente carácter y luego desaparece. Presione F6 para alternar entre el destello del cursor y el borrado del cursor.
- 4. La entrada de superposición de caracteres de vídeo utiliza un teclado americano estándar. Los caracteres alfabéticos en el área QWERTY y los caracteres numéricos del teclado se pueden ingresar directamente en la pantalla. Normalmente, se ingresan letras minúsculas. Cuando presiona y mantiene presionada la tecla Mayús o presiona el bloqueo de mayúsculas, puede ingresar letras mayúsculas. Al salir de la entrada de mayúsculas, vuelva a presionar el bloqueo de mayúsculas. Use la tecla de retroceso para mover los caracteres en la pantalla, lo que rápidamente reemplazará los caracteres a la izquierda del cursor con caracteres en blanco, y el cursor se moverá hacia la izquierda. La tecla de borrar en el teclado no da ninguna función. Presione enter para mover el cursor al inicio de la siguiente línea.

F6 El cursor del interruptor parpadea

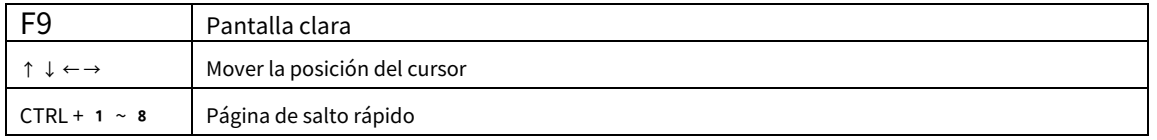

5. La unidad de superposición de texto de vídeo lo muestra en la página de pantalla actual. El texto escrito en estas páginas se guardará en la memoria no volátil local hasta que se sobrescriba. Para moverse entre las páginas de la pantalla, use las teclas de avance y retroceso de página. Para saltar rápidamente a la página 1 ~ 8, presione Ctrl + X (x significa 1 ~ 8). Admite la edición de hasta 6 4 páginas. Para borrar el texto de la página de la pantalla, presione F9.

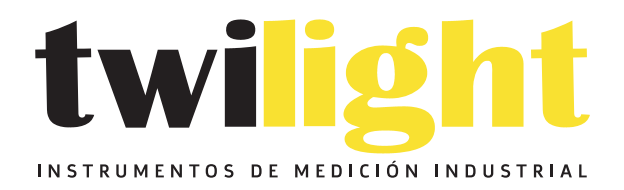

# CO LLÁMANOS +52(81) 8115-1400 / +52 (81) 8173-4300

**LADA Sin Costo:** 01 800 087 43 75

E-mail: ventas@twilight.mx

### www.twilight.mx

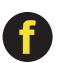

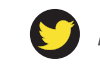

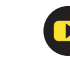